# Was man wissen sollte

In diesem Buch werden wir ständig elementaren mathematischen Konzepten begegnen, die der Leser bereits kennen sollte, die ihm aber möglicherweise nicht mehr sofort präsent sind.

In diesem einführenden Kapitel wollen wir diese Kenntnisse auffrischen und neue, für das Wissenschaftliche Rechnen wichtige Konzepte einführen. Wir werden die Bedeutung und die Nützlichkeit dieser mit Hilfe des Programmes MATLAB (Matrix Laboratory) entdecken. In Abschnitt 1.6 werden wir eine kurze Einführung in MATLAB geben, für eine vollständige Beschreibung wollen wir auf die Handbücher [HH00] und [Mat04] verweisen.

In diesem Kapitel fassen wir also die wichtigsten Resultate aus Analysis, Algebra und Geometrie zusammen, aufbereitet für deren Anwendung im Wissenschaftlichen Rechnen.

## 1.1 Reelle Zahlen

Während allen bekannt sein dürfte, was die Menge der reellen Zahlen  $\mathbb R$ ist, ist es vielleicht weniger klar, auf welche Art und Weise Computer mit ihnen umgehen. Einerseits ist es unmöglich, auf einer Maschine (mit endlichen Ressourcen) die Unendlichkeit der reellen Zahlen darzustellen, und man wird sich damit zufrieden geben müssen, nur eine Untermenge  $\mathbb F$  von  $\mathbb R$  mit endlicher Dimension darstellen zu können, die wir die Menge der Floating-Point-Zahlen nennen. Andererseits hat F andere Eigenschaften als die Menge R, wie wir in Abschnitt 1.1.2 sehen werden. Der Grund hierfür ist, daß jede reelle Zahl  $x$  von der Maschine durch eine gerundete Zahl dargestellt wird, die wir mit  $fl(x)$  bezeichnen und Maschinenzahl nennen. Diese stimmt nicht notwendigerweise mit dem Ausgangswert  $x$  überein.

### 1.1.1 Wie wir sie darstellen

Um uns des Unterschieds zwischen R und F bewußt zu werden, wollen wir anhand einiger Experimente in MATLAB zeigen, wie ein Computer (zum Beispiel ein PC) mit reellen Zahlen umgeht. Wir verwenden MATLAB anstelle einer anderen Programmiersprache (wie etwa Fortran oder C) nur der Einfachheit halber; das Ergebnis hängt nämlich in erster Linie von der Arbeitsweise des Computers ab und nur zu einem sehr kleinen Teil von der verwendeten Programmiersprache.

Betrachten wir die rationale Zahl  $x = 1/7$ , deren Dezimaldarstellung 0.142857 ist. Beachte, daß der Punkt den Dezimalteil vom ganzen Teil trennt und statt eines Kommas steht. Diese Darstellung ist unendlich, denn nach dem Punkt stehen unendlich viele Ziffern ungleich null. Um auf einer Maschine diese Zahl darzustellen, setzen wir nach dem Prompt >> (dem Symbol >>) den Bruch 1/7 und erhalten

```
>> 1/7ans =0.1429
```
als Ergebnis, also eine Zahl, die offenbar nur aus vier Dezimalziffern besteht, die letzte sogar falsch im Vergleich zur vierten Ziffer der reellen Zahl. Geben wir nun 1/3 ein, erhalten wir 0.3333, wo auch die vierte Ziffer exakt ist. Dieses Verhalten ist dadurch zu erklären, daß die reellen Zahlen am Computer gerundet werden, es wird also nur eine feste Anzahl von Dezimalziffern gespeichert und die letzte aufgerundet, falls die darauffolgende Ziffer größer oder gleich 5 ist.

Natürlich können wir uns fragen, wie sinnvoll es ist, nur vier Dezimalziffern für die Darstellung der reellen Zahlen zu verwenden. Wir können aber beruhigt sein, die Zahl die wir "gesehen" haben, ist nur ei-<br>nes der möglichen Output Fermate des Systems, und dieses stimmt nicht nes der möglichen *Output*-Formate des Systems, und dieses stimmt nicht mit seiner internen Darstellung überein. Diese verwendet 16 Dezimalziffern (und weitere korrigierende, aber das wollen wir hier nicht weiter ausfuhren). Dieselbe Zahl nimmt je nach Formatangabe diverse Formen ¨ format an; zum Beispiel sind für  $1/7$  einige mögliche Output-Formate:

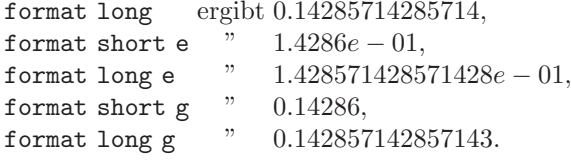

Einige dieser Darstellungen, etwa das Format long e, stimmen besser mit der internen Darstellung überein. Im allgemeinen speichert ein Computer eine reelle Zahl auf folgende Weise:

$$
x = (-1)^s \cdot (0.a_1a_2 \dots a_t) \cdot \beta^e = (-1)^s \cdot m \cdot \beta^{e-t}, \quad a_1 \neq 0, \quad (1.1)
$$

wobei s entweder 0 oder 1 ist, die positive ganze Zahl  $\beta$  größer gleich 2 die Basis, m eine ganze Zahl, die Mantisse, deren Länge  $t$  der maximalen Anzahl an speicherbaren Ziffern  $a_i$  (zwischen 0 und  $\beta - 1$ ) entspricht, und  $e$  eine ganze Zahl, der *Exponent*. Das Format long e ähnelt dieser Darstellung am meisten (e steht fur Exponent und dessen Ziffern samt ¨ Vorzeichen stehen gleich rechts des Zeichens e). Die Maschinenzahlen in Format (1.1) heißen Floating-Point-Zahlen, weil die Position des Dezimalpunktes variabel ist.

Die Bedingung  $a_1 \neq 0$  verhindert, daß dieselbe Zahl mehrere Darstellungen besitzt. Ohne diese Bedingung könnte  $1/10$  zur Basis 10 nämlich auch durch  $0.1 \cdot 10^0$  oder  $0.01 \cdot 10^1$  dargestellt werden.

Die Menge F ist also vollständig durch die Basis  $\beta$ , die Anzahl signifikanter Stellen t und durch das Intervall  $(L, U)$  (mit  $L < 0$  und  $U > 0$ ), in dem der Exponent e variieren kann, bestimmt. Diese Menge wird auch mit  $\mathbb{F}(\beta, t, L, U)$  bezeichnet: MATLAB verwendet  $\mathbb{F}(2, 53, -1021, 1024)$ (tats¨achlich entsprechen die 53 signifikanten Stellen zur Basis 2 den 15 von MATLAB im format long angezeigten signifikanten Stellen zur Basis 10).

Glücklicherweise ist der unvermeidbare Roundoff-Fehler, der entsteht, wenn man eine reelle Zahl  $x \neq 0$  durch ihren Vertreter  $fl(x)$ in F ersetzt, im allgemeinen klein, da

$$
\frac{|x - fl(x)|}{|x|} \le \frac{1}{2}\epsilon_M,\tag{1.2}
$$

wobei  $\epsilon_M = \beta^{1-t}$  dem Abstand zwischen 1 und der nächsten Floating-Point-Zahl ungleich 1 entspricht. Beachte, daß  $\epsilon_M$  von  $\beta$  und t abhängt. In MATLAB erhält man  $\epsilon_M$  mit dem Befehl eps und es ist  $\epsilon_M = e$ ps  $2^{-52}$  ≈ 2.22 · 10<sup>-16</sup>. Beachte, daß wir in (1.2) den *relativen Fehler* von  $x$  abgeschätzt haben, der sicher aussagekräftiger als der *absolute Fehler*  $|x - fl(x)|$  ist, denn dieser zieht ja die Größenordnung von x nicht mit in Betracht.

Die Zahl 0 gehört nicht zu F, da zur Darstellung dieser in (1.1)  $a_1 = 0$ ist: sie wird also extra behandelt. Da überdies  $L$  und  $U$  endlich sind, lassen sich keine Zahlen mit beliebig großem oder kleinem Absolutbetrag darstellen. So ist die größte bzw. kleinste Zahl von  $\mathbb F$ 

$$
x_{min} = \beta^{L-1}, x_{max} = \beta^U (1 - \beta^{-t}).
$$

Mit den Befehlen realmin und realmax ist es in MATLAB möglich, realmin diese Werte festzustellen: realmax

$$
x_{min} = 2.225073858507201 \cdot 10^{-308},
$$
  
\n
$$
x_{max} = 1.7976931348623158 \cdot 10^{+308}.
$$

Eine Zahl kleiner als  $x_{min}$  erzeugt einen sogenannten Underflow und wird entweder wie 0 oder auf besondere Weise (siehe [QSS02], Kapitel

2) behandelt. Eine positive Zahl größer als  $x_{max}$  erzeugt hingegen einen Inf Overflow und wird in der Variablen Inf (am Computer die Darstellung des positiv Unendlichen) gespeichert.

Die Tatsache, daß  $x_{min}$  und  $x_{max}$  die Extrema eines sehr breiten Intervalls der reellen Zahlengeraden sind, soll uns nicht täuschen: die Zahlen von  $\mathbb F$  sind sehr dicht gestreut in der Nähe von  $x_{min}$ , und immer dünner gestreut in der Nähe von  $x_{max}$ . Dies können wir sofort überprüfen, indem wir  $x_{max-1}$  und  $x_{min+1}$  in F betrachten:

```
x_{max-1} = 1.7976931348623157 \cdot 10^{+308}x_{min+1} = 2.225073858507202 \cdot 10^{-308},
```
es ist also  $x_{min+1} - x_{min} \simeq 10^{-323}$ , während  $x_{max} - x_{max-1} \simeq 10^{292}$ (!). Der relative Abstand bleibt jedenfalls klein, wie wir aus (1.2) sehen können.

### 1.1.2 Wie wir mit Floating-Point-Zahlen rechnen

Kommen wir nun zu den elementaren Operationen in F: da F nur eine Teilmenge von R ist, besitzen diese nicht alle Eigenschaften der in R definierten Operationen. Genauer gesagt bleibt die Kommutativität der Addition (also  $fl(x + y) = fl(y + x) \,\forall x, y \in \mathbb{F}$ ) und der Multiplikation  $fl(xy) = fl(yx) \,\forall x, y \in \mathbb{F}$ ) erhalten, aber die Eigenschaften Assoziativität und Distributivität sowie die Eindeutigkeit der Zahl 0 gehen verloren.

Um zu sehen, daß die Zahl 0 nicht mehr eindeutig ist, ordnen wir einer Variablen a einen beliebigen Wert, etwa 1, zu und führen folgendes Programm aus:

>> a = 1; b=1; while a+b ˜= a; b=b/2; end

In diesem wird die Variable b in jedem Schritt halbiert, solange die Summe von a und b ungleich  $($  =  $)$  a ist. Würden wir mit reellen Zahlen rechnen, dann würde das Programm niemals abbrechen; in unserem Fall hingegen bricht es nach einer endlichen Anzahl von Schritten ab und liefert für b folgenden Wert: 1.1102e-16=  $\epsilon_M/2$ . Es existiert also mindestens eine Zahl b ungleich 0, so daß  $a+b=a$ . Das ist deswegen möglich, da die Menge F aus voneinander isolierten Elementen besteht. Summieren wir also zwei Zahlen a und b mit  $b < a$  und b kleiner als  $\epsilon_M$ , werden wir stets a+b gleich a erhalten.

Die Assoziativität wird dann verletzt, wenn sich ein Overflow oder ein Underflow ereignet. Nehmen wir zum Beispiel a=1.0e+308, b=1.1e+308 und c=-1.001e+308 und summieren auf zwei verschiedene Arten. Wir erhalten

$$
a+(b+c)=1.0990e+308,\,(a+b)+c=\text{Inf}.
$$

Das kann passieren, wenn man zwei Zahlen mit annähernd gleichem Absolutbetrag, aber verschiedenem Vorzeichen addiert. In diesem Fall kann das Ergebnis ziemlich ungenau sein und man spricht von der Auslöschung signifikanter Stellen. Führen wir zum Beispiel in MATLAB die Operation  $((1+x)-1)/x$  mit  $x \neq 0$  durch, deren exakte Lösung klarerweise für alle  $x \neq 0$  gleich 1 ist. Wir erhalten hingegen

>> 
$$
x = 1.e - 15
$$
; ((1 + x) - 1)/x  
ans =  
1.1102

Wie wir sehen, ist das Ergebnis sehr ungenau, der absolute Fehler sehr groß.

Ein weiteres Beispiel für die Auslöschung signifikanter Stellen liefert die Auswertung der Funktion

$$
f(x) = x7 - 7x6 + 21x5 - 35x4 + 35x3 - 21x2 + 7x - 1
$$
 (1.3)

in 401 äquidistanten Punkten des Intervalls  $[1-2 \cdot 10^{-8}, 1+2 \cdot 10^{-8}]$ . Wir erhalten den in 1.1 abgebildeten chaotischen Graphen (der wahre Verlauf ist der von  $(x - 1)^7$ , also einer auf diesem kleinen Intervall um  $x = 1$ annähernd konstanten Funktion gleich null). In Abschnitt 1.4 werden wir die Befehle kennenlernen, mit denen wir den Graphen erzeugt haben.

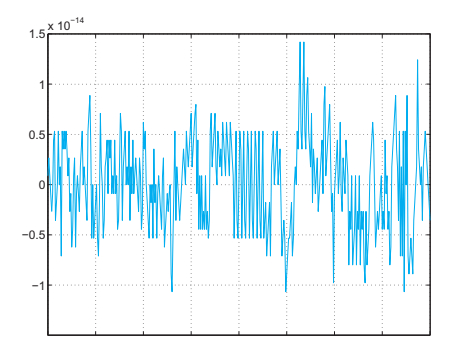

Abb. 1.1. Oszillierender Verlauf der Funktion (1.3), bedingt durch die Auslöschung signifikanter Stellen

Beachte schließlich, daß in F sogenannte unbestimmte Formen wie etwa 0/0 oder  $\infty/\infty$  nicht vorkommen: in Berechnungen ergeben sie eine sogenannte  $Not-a\text{-}Number$  (NaN in MATLAB), für die die üblichen NaN Rechenregeln nicht gelten.

Bemerkung 1.1 Es ist richtig, daß die Rundungsfehler im allgemeinen klein sind, werden sie aber innerhalb von langen und komplexen Algorithmen wiederholt, können sie katastrophale Auswirkungen haben. Zwei außergewöhnliche Ereignisse waren die Explosion der Ariane-Rakete am 4. Juni 1996, verursacht durch einen Overflow im Bordcomputer, und der Absturz einer amerikanischen Patriot-Rakete während des ersten Golfkrieges im Jahr 1991 auf eine amerikanische Kaserne aufgrund eines Rundungsfehlers in der Berechnung ihrer Schußbahn.

Ein weniger folgenschweres, aber dennoch erschreckendes Beispiel ergibt sich aus der Berechnung der Folge

$$
z_2 = 2, z_{n+1} = 2^{n-1/2} \sqrt{1 - \sqrt{1 - 4^{1-n} z_n^2}}, n = 2, 3, \dots,
$$
 (1.4)

die für n gegen unendlich gegen  $\pi$  konvergiert. Verwenden wir MATLAB für die Berechnung von  $z_n$ , stellen wir fest, wie der relative Fehler zwischen  $\pi$  und  $z_n$  für die ersten 16 Iterationen sinkt, dann aber aufgrund von Rundungsfehlern wieder steigt (siehe Abbildung 1.2).

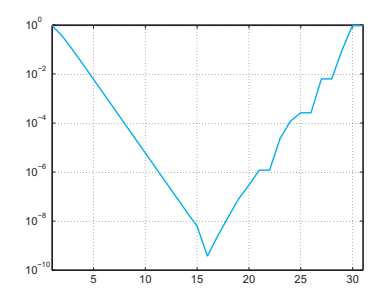

**Abb. 1.2.** Logarithmus des relativen Fehlers  $|\pi - z_n|/|\pi|$  in Abhängigkeit der Iterationsanzahl n

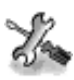

Siehe Aufgaben 1.1–1.2.

## 1.2 Komplexe Zahlen

Die komplexen Zahlen, deren Menge mit dem Symbol C bezeichnet wird, sind von der Form  $z = x + iy$ , wobei  $i = \sqrt{-1}$  die komplexe Einheit (also  $i^2 = -1$ ) ist, während  $x = \text{Re}(z)$  bzw.  $y = \text{Im}(z)$  Realteil bzw. Imaginärteil von z sind. Im allgemeinen werden diese am Computer als Paare reeller Zahlen dargestellt.

Falls nicht anders definiert, bezeichnen beide MATLAB-Variablen i und j die imaginäre Einheit. Um eine komplexe Zahl mit Realteil x und Imaginärteil y einzuführen, genügt es, einfach  $x+i*y$  zu schreiben; complex alternativ kann man auch den Befehl complex $(x,y)$  verwenden. Wir erinnern auch an die trigonometrische Darstellung einer komplexen Zahl  $z$ , für die

 $z = \rho e^{i\theta} = \rho(\cos \theta + i \sin \theta)$  (1.5)

gilt, wobei  $\rho = \sqrt{x^2 + y^2}$  der Betrag der komplexen Zahl ist (den man mit dem Befehl  $abs(z)$  erhält) und  $\theta$  das Argument, also der Winkel abs zwischen dem Vektor z mit den Komponenten  $(x, y)$  und der x-Achse.  $\theta$ erhält man mit dem Befehl  $angle(z)$ . Die Darstellung (1.5) ist also angle

$$
\mathtt{abs}(\mathtt{z})*(\mathtt{cos}(\mathtt{angle}(\mathtt{z}))+\mathtt{i}*\mathtt{sin}(\mathtt{angle}(\mathtt{z}))).
$$

Die Polardarstellung (also in Funktion von  $\rho$  und  $\theta$ ) einer oder mehrerer komplexer Zahlen erhält man mit dem Befehl compass $(z)$ , wobei compass z eine komplexe Zahl oder ein Vektor komplexer Zahlen sein kann. So erhält man zum Beispiel durch Eingabe von

 $>> z = 3+i*3$ ; compass(z);

den in Abbildung 1.3 dargestellten Graphen.

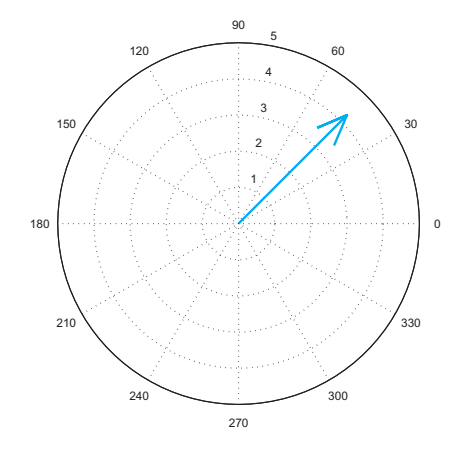

Abb. 1.3. Output des MATLAB-Befehls compass

Ist eine komplexe Zahl z gegeben, kann man deren Realteil (bzw. Imaginärteil) mit dem Befehl real(z) (bzw.  $imag(z)$ ) extrahieren. Schließ- real lich erhält man die komplex konjugierte Zahl  $\bar{z} = x - iy$  von z mit dem imag<br>Befehl conj(z). Befehl  $conj(z)$ .

In MATLAB werden alle Operationen unter der impliziten Annahme, daß Ergebnis und Operatoren komplex sind, ausgeführt. So ist es nicht verwunderlich, daß MATLAB für die Kubikwurzel von −5 mit dem Befehl (-5)b(1/3) statt der reellen Zahl <sup>−</sup>1.<sup>7099</sup> ... die komplexe Zahl  $0.8550 + 1.4809i$  liefert.

Das Symbol  $\hat{ }$  bedeutet Potenzieren. Tatsächlich sind alle Zahlen der Form  $\rho e^{i(\theta+2k\pi)}$  mit ganzem k nicht von z unterscheidbar. Berechnen wir jetzt  $\sqrt[3]{z}$ , erhalten wir  $\sqrt[3]{\rho}e^{i(\theta/3+2k\pi/3)}$ , das heißt die drei verschiedenen Wurzeln

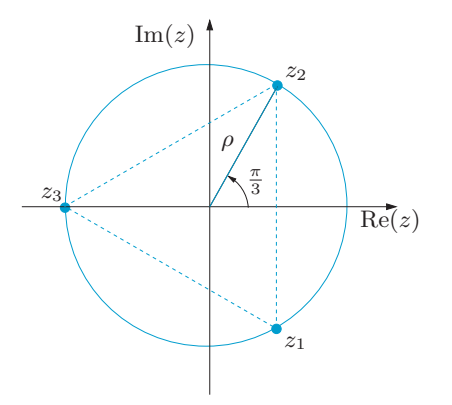

Abb. 1.4. Darstellung der Kubikwurzeln der reellen Zahl −5 in der Gauß-Ebene

$$
z_1 = \sqrt[3]{\rho}e^{i\theta/3}, z_2 = \sqrt[3]{\rho}e^{i(\theta/3 + 2\pi/3)}, z_3 = \sqrt[3]{\rho}e^{i(\theta/3 + 4\pi/3)}.
$$

MATLAB wählt dann jene aus, der als erstes begegnet wird, falls die komplexe Ebene, ausgehend von der reellen Achse, im Gegegenuhrzeigersinn aufgespannt wird. Da die Polardarstellung von  $z = -5$  gleich  $\rho e^{i\theta}$  mit  $\rho = 5$  und  $\theta = -\pi$  ist, sind die drei Wurzeln

$$
z_1 = \sqrt[3]{5}(\cos(-\pi/3) + i\sin(-\pi/3)) \approx 0.8550 - 1.4809i,
$$
  
\n
$$
z_2 = \sqrt[3]{5}(\cos(\pi/3) + i\sin(\pi/3)) \approx 0.8550 + 1.4809i,
$$
  
\n
$$
z_3 = \sqrt[3]{5}(\cos(-\pi) + i\sin(-\pi)) \approx -1.71.
$$

Die zweite Wurzel ist jene, die von MATLAB ausgewählt wird (siehe Abbildung 1.4 für die Darstellung von  $z_1$ ,  $z_2$  und  $z_3$  in der Gauß-Ebene).

Schließlich erhalten wir aus (1.5) die Euler-Formel

$$
\cos(\theta) = \frac{1}{2} \left( e^{i\theta} + e^{-i\theta} \right), \sin(\theta) = \frac{1}{2i} \left( e^{i\theta} - e^{-i\theta} \right). \tag{1.6}
$$

## 1.3 Matrizen

Seien  $n$  und  $m$  zwei positive ganze Zahlen. Eine Matrix A mit  $m$  Zeilen und n Spalten ist eine Menge von  $m \times n$  Elementen  $a_{ij}$  mit  $i = 1, \ldots, m$ ,  $j = 1, \ldots, n$ , dargestellt durch folgende Tabelle

$$
A = \begin{bmatrix} a_{11} & a_{12} & \dots & a_{1n} \\ a_{21} & a_{22} & \dots & a_{2n} \\ \vdots & \vdots & & \vdots \\ a_{m1} & a_{m2} & \dots & a_{mn} \end{bmatrix} .
$$
 (1.7)

In kompakter Form schreiben wir  $A = (a_{ij})$ . Sind die Elemente von A reelle Zahlen, schreiben wir  $A \in \mathbb{R}^{m \times n}$ ;  $A \in \mathbb{C}^{m \times n}$ , falls sie komplex sind. Ist  $n = m$ , nennt man die Matrix *quadratisch* der Dimension n. Eine Matrix mit nur einer Spalte ist ein Spaltenvektor, während eine Matrix mit nur einer Zeile ein Zeilenvektor ist.

Um in MATLAB eine Matrix einzugeben, müssen wir nur die Elemente von der ersten bis zur letzten Zeile eingegeben und das Ende jeder Zeile mit ; markieren. So erzeugt etwa der Befehl

 $>> A = [1 2 3; 4 5 6]$ 

die Matrix

 $A =$ 

1 2 3 4 5 6

mit zwei Zeilen und drei Spalten.

Auf den Matrizen sind einige elementare Operationen definiert. Falls  $A = (a_{ij})$  und  $B = (b_{ij})$  zwei  $(m \times n)$ -Matrizen sind, dann ist:

- 1. die Summe zweier Matrizen A und B die Matrix  $A + B = (a_{ij} + b_{ij}).$ Die Nullmatrix der Dimension  $m \times n$  (bezeichnet mit 0 und erzeugt durch zeros $(m,n)$  ist die Matrix mit ausschließlich Nulleinträgen; zeros
- 2. das Produkt einer Matrix A und einer (reellen oder komplexen) Zahl  $\lambda$  die Matrix  $\lambda A = (\lambda a_{ij}).$

Etwas Beachtung müssen wir dem *Matrixprodukt* schenken. Dieses kann nur gebildet werden, falls A und B die Dimension  $m \times p$  bzw.  $p \times n$ haben, mit einer beliebigen ganzen Zahl p. Das Produkt ist dann eine Matrix C der Dimension  $m \times n$  mit den Elementen

$$
c_{ij} = \sum_{k=1}^{p} a_{ik}b_{kj}
$$
, für  $i = 1, ..., m, j = 1, ..., n$ .

Das neutrale Element der Multiplikation ist eine quadratische Matrix, die Einheitsmatrix, und wird mit I bezeichnet; sie hat entlang der Diagonalen Einträge gleich 1 und Elemente gleich 0 sonst (in MAT-LAB wird die Matrix mit dem Befehl eye(n) konstruiert, n ist dabei eye die Dimension).

Summen- und Produktbildung für Matrizen erfolgt in MATLAB mit denselben Operationen wie fur reelle Zahlen. Es ist zum Beispiel ¨

 $>>$  A=[1 2 3; 4 5 6]; B=[7 8 9; 10 11 12]; C=[13 14; 15 16; 17 18];  $>>$  A+B  $ans =$ 8 10 12 14 16 18  $>> A*C$ 

 $ans =$ 94 100 229 244

Der Versuch, die Summe von A und C zu bilden, fuhrt zu folgender Dia- ¨ gnosemeldung

 $>>$  A+C ??? Error using  $==>$  + Matrix dimensions must agree.

Ein analoges Resultat würde man beim Versuch erhalten, A mit B zu multiplizieren.

Die Inverse einer quadratischen Matrix der Dimension n, also die eindeutige Matrix  $X = A^{-1}$ , so daß  $AX = XA = I$ , existiert nur, falls die Determinante von A ungleich null ist, also die Zeilenvektoren der Matrix A linear unabhängig sind. Die Berechnung der Inversen erfolgt inv mit dem Befehl inv(A), während der Befehl für die Berechnung der det Determinante det(A) lautet. An dieser Stelle wollen wir daran erinnern, daß die Determinante einer quadratischen Matrix eine durch folgende

Rekursion (Laplace-Regel) definierte Zahl ist

$$
\det(\mathbf{A}) = \begin{cases} a_{11} & \text{falls } n = 1, \\ \sum_{j=1}^{n} \Delta_{ij} a_{ij} \text{ für } n > 1, \ \forall i = 1, \dots, n, \end{cases}
$$
 (1.8)

wobei  $\Delta_{ij} = (-1)^{i+j} \text{det}(\mathbf{A}_{ij})$  und  $\mathbf{A}_{ij}$  die Matrix ist, die man durch Streichung der *i*-ten Zeile und *j*-ten Spalte aus der Matrix A erhält.  $(Das Ergebnis hängt nicht von der gewählten Zeile i ab.)$ 

Falls  $A \in \mathbb{R}^{1 \times 1}$ , setzen wir  $\det(A) = a_{11}$ , falls  $A \in \mathbb{R}^{2 \times 2}$ , erhält man

$$
\det(A) = a_{11}a_{22} - a_{12}a_{21},
$$

während für  $\mathbf{A} \in \mathbb{R}^{3 \times 3}$ 

$$
det(A) = a_{11}a_{22}a_{33} + a_{31}a_{12}a_{23} + a_{21}a_{13}a_{32}
$$

$$
-a_{11}a_{23}a_{32} - a_{21}a_{12}a_{33} - a_{31}a_{13}a_{22}.
$$

Falls hingegen  $A = BC$ , dann ist  $det(A) = det(B) \cdot det(C)$ .

Sehen wir uns ein Beispiel für die Berechnung der Inversen einer  $(2 \times 2)$ -Matrix und ihrer Determinante an:

 $>> A=[1 2; 3 4];$  $\gg$  inv(A)  $ans =$ -2.0000 1.0000

```
1.5000 -0.5000
\gg det(A)
ans =-2
```
Ist die Matrix singulär, meldet uns MATLAB das Problem und gibt eine Diagnosemeldung zurück, gefolgt von einer Matrix mit Einträgen Inf:

 $>> A=[1 2; 0 0];$  $\gg$  inv(A) Warning: Matrix is singular to working precision.  $ans =$ Inf Inf Inf Inf

Die Berechnung der Inversen und der Determinante ist für bestimmte Klassen von quadratischen Matrizen besonders einfach. So etwa bei den Diagonalmatrizen, für die die  $a_{kk}$  mit  $k = 1, \ldots, n$  die einzigen Elemente ungleich null sind. Diese Elemente bilden die sogenannte Hauptdiagonale der Matrix und es ist

$$
\det(\mathbf{A}) = a_{11}a_{22}\cdots a_{nn}.
$$

Die Diagonalmatrizen sind nicht singulär, falls  $a_{kk} \neq 0$  für alle k. In diesem Fall ist die Inverse eine Diagonalmatrix mit den Elementen  $a_{kk}^{-1}$ .

In MATLAB ist die Konstruktion einer Diagonalmatrix der Dimension n einfach, es genügt der Befehl  $diag(v)$ , wobei v ein Vektor der diag Dimension n ist, der nur die Diagonalelemente enthält. Mit dem Befehl diag(v,m) hingegen wird eine quadratische Matrix der Dimension n+abs(m) erzeugt, die in der m-ten oberen Nebendiagonalen (oder unteren Nebendiagonalen, falls m negativ ist) die Elemente des Vektors v enthält.

Ist etwa  $v = \begin{bmatrix} 1 & 2 & 3 \end{bmatrix}$ , so ist

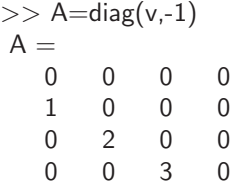

Andere Matrizen, für die die Berechnung der Determinante einfach ist, sind die obere Dreiecksmatrix und die untere Dreiecksmatrix ; eine quadratische Matrix der Dimension n heißt untere Dreiecksmatrix (bzw. obere Dreiecksmatrix), falls alle Elemente oberhalb (bzw. unterhalb) der Hauptdiagonalen null sind. Die Determinante ist dann einfach das Produkt der Diagonalelemente.

Mit den MATLAB-Befehlen  $\text{tril}(A)$  und  $\text{tril}(A)$  ist es möglich, aus der Matrix A der Dimension n deren untere bzw. obere Dreiecksmatril trix zu extrahieren. In der erweiterten Form tril(A,m) bzw. triu(A,m), triu mit m zwischen -n und n, lassen sich Dreiecksmatrizen unterhalb bzw. oberhalb der einschließlich m-ten Nebendiagonalen extrahieren.

Betrachten wir zum Beispiel die Matrix  $A = \begin{bmatrix} 3 & 1 & 2 \\ 1 & -1 & 3 & 4 \\ 1 & 1 & 2 & -1 \end{bmatrix}$ 3], dann erhalten wir mit dem Befehl L1=tril(A) die untere Dreiecksmatrix

$$
L1 = \n3 \n0 \n0 \n-1 \n3 \n0 \n-2 \n-1 \n3
$$

Geben wir hingegen L2=tril(A,1) ein, erhalten wir folgende Matrix

```
L2 =3 1 0
 -1 3 4
 -2 -1 3
```
Eine spezielle Matrixoperation ist das Transponieren: ist eine Matrix  $A \in \mathbb{R}^{n \times m}$  gegeben, bezeichnen wir mit  $A<sup>T</sup> \in \mathbb{R}^{m \times n}$  ihre transponierte Matrix, die man durch Vertauschen der Zeilen und Spalten von A  $A'$  erhält. Falls in MATLAB A eine reelle Matrix ist, bezeichnet  $A'$  ihre Transponierte. Falls  $A = A<sup>T</sup>$ , dann heißt A symmetrisch.

### 1.3.1 Vektoren

Wir bezeichnen Vektoren mit Fettbuchstaben. So bezeichnet v stets einen Spaltenvektor, dessen  $i$ -te Komponente wir mit  $v_i$  bezeichnen. Falls ein Vektor *n* reelle Komponenten hat, schreiben wir  $\mathbf{v} \in \mathbb{R}^n$ .

MATLAB behandelt Vektoren wie spezielle Matrizen. Um einen Spaltenvektor zu definieren, müssen wir in eckigen Klammern nur die Werte der einzelnen Komponenten des Vektors, getrennt durch Strichpunkte, eingeben, während wir für einen Zeilenvektor nur die Werte, getrennt durch Leerzeichen oder Beistriche, eingeben müssen. So definieren zum Beispiel die Befehle  $v = [1;2;3]$  und  $w = [1 \ 2 \ 3]$  einen Spalten- bzw. Zeilenvektor der Dimension 3. Der Befehl zeros(n,1) (bzw.zeros(1,n)) erzeugt einen Spaltenvektor (bzw. Zeilenvektor) der Dimension n mit nur Nullelementen; diesen bezeichnen wir mit 0. In ones analoger Weise erzeugt der Befehl ones $(n,1)$  einen Spaltenvektor mit Einselementen, mit 1 bezeichnet.

Unter den Vektoren sind besonders die voneinander linear unabhängigen wichtig; ein System von Vektoren  $\{y_1, \ldots, y_m\}$  heißt linear unabh¨angig, falls die Beziehung

$$
\alpha_1\mathbf{y}_1+\ldots+\alpha_m\mathbf{y}_m=\mathbf{0}
$$

gilt. Diese kann nur erfüllt werden, falls alle Koeffizienten  $\alpha_1, \ldots, \alpha_m$ null sind. Eine Menge *n* linear unabhängiger Vektoren  $\mathcal{B} = \{y_1, \ldots, y_n\}$ in  $\mathbb{R}^n$  (oder  $\mathbb{C}^n$ ) bildet eine *Basis* von  $\mathbb{R}^n$  (bzw.  $\mathbb{C}^n$ ) und besitzt die Eigenschaft, daß jeder Vektor **w** von  $\mathbb{R}^n$  in eindeutiger Weise als

$$
\mathbf{w} = \sum_{k=1}^{n} w_k \mathbf{y}_k
$$

geschrieben werden kann. Die Zahlen  $w_k$  heißen Komponenten von w bezüglich der Basis  $\beta$ . Zum Beispiel besteht die kanonische Basis des  $\mathbb{R}^n$  aus den Vektoren  $\{\mathbf{e}_1,\ldots,\mathbf{e}_n\}$ , wobei die *i*-te Komponente von  $\mathbf{e}_i$ gleich 1 ist und die übrigen Komponenten gleich 0 sind. Das ist nicht die einzige Basis des  $\mathbb{R}^n$ , aber jene, die wir im allgemeinen verwenden werden.

Was die Operationen zwischen Vektoren gleicher Dimension betrifft, wollen wir hier besonders auf das Skalarprodukt und das Vektorprodukt hinweisen. Ersteres ist definiert als

$$
\mathbf{v}, \mathbf{w} \in \mathbb{R}^n, (\mathbf{v}, \mathbf{w}) = \mathbf{w}^T \mathbf{v} = \sum_{k=1}^n v_k w_k,
$$

wobei  $\{v_k\}$  und  $\{w_k\}$  die Komponenten von **v** bzw. **w** sind. In MATLAB kann diese Operation zwischen Vektoren mit dem Befehl w'\*v (oder mit dem eigenen Befehl  $\det(v, w)$  durchgeführt werden, wobei der Apo-  $\det$ stroph den Vektor w transponiert. Die Länge (oder der Betrag) eines Vektors v ist dann gegeben durch

$$
\|\mathbf{v}\| = \sqrt{(\mathbf{v},\mathbf{v})} = \sqrt{\sum_{k=1}^n v_k^2}
$$

und kann mit dem Befehl norm(v) berechnet werden. Das Vektorpro- norm dukt zweier Vektoren **v**, **w** ∈  $\mathbb{R}^n$  ist hingegen gegeben durch den Vektor  $\mathbf{u} \in \mathbb{R}^n$  (bezeichnet mit $\mathbf{u} = \mathbf{v} \times \mathbf{w}$ oder $\mathbf{u} = \mathbf{v} \wedge \mathbf{w}$ ), der sowohl zu $\mathbf{v}$ als auch zu w orthogonal steht und dessen Länge  $|u| = |v| |w| \sin(\alpha)$  ist, wobei  $\alpha$  der Winkel zwischen **v** und **w** ist. In MATLAB wird das Vektorprodukt mit dem Befehl cross(v,w) berechnet. Die Visualisierung cross von Vektoren in MATLAB erfolgt in R <sup>2</sup> mit dem Befehl quiver und in quiver  $\mathbb{R}^3$  mit quiver3.

Oft kommen in den vorgestellten MATLAB-Programmen Operationen zwischen Vektoren vor, die von einem Punkt angeführt werden, wie zum Beispiel in x.\*y oder x.ˆ2. Diese Schreibweise bedeutet, daß die Operation nicht im herkömmlichen Sinn durchgeführt wird, sondern komponentenweise. So ergibt x.\*y nicht das Skalarprodukt zweier Vektoren x und y, sondern einen Vektor, dessen *i*-te Komponente gleich  $x_i y_i$ ist. Definieren wir zum Beispiel die Vektoren

.\* .ˆ

 $>> v = [1; 2; 3]; w = [4; 5; 6];$ 

so sind das Skalarprodukt und das komponentenweise Produkt

$$
>> w^{\prime\ast}v
$$
  
ans =  
32  
> w.\*v  
ans =  
4 10 18

Beachte, daß das Produkt w\*v nicht definiert ist, falls die Vektoren die falsche Dimension haben.

Ein Vektor  $\mathbf{v} \in \mathbb{R}^n$  mit  $\mathbf{v} \neq \mathbf{0}$  ist der zur komplexen Zahl  $\lambda$  gehörige Eigenvektor der Matrix  $A \in \mathbb{R}^{n \times n}$ , falls

 $A\mathbf{v} = \lambda \mathbf{v}$ 

Die Zahl  $\lambda$  heißt *Eigenwert* von A. Die Berechnung der Eigenwerte einer Matrix ist im allgemeinen recht kompliziert; nur für Diagonalmatrizen und Dreiecksmatrizen entsprechen die Eigenwerte den Diagonalelementen.

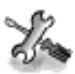

Siehe Aufgaben 1.3–1.5.

## 1.4 Reelle Funktionen

Reelle Funktionen werden Hauptgegenstand einiger Kapitel dieses Buches sein. Im speziellen wollen wir für eine auf einem Intervall  $(a, b)$ definierte Funktion f deren Nullstellen, ihr Integral und ihre Ableitung berechnen und annähernd ihren Verlauf kennen.

fplot Der Befehl fplot(fun,lims) zeichnet in einem Intervall, dessen Grenzen die beiden Komponenten des Vektors lims sind, den Graphen der Funktion fun (in einer Zeichenkette gespeichert).

> Wollen wir zum Beispiel  $f(x) = 1/(1 + x^2)$  auf  $(-5, 5)$  darstellen, schreiben wir

>> fun =' $1/(1+x^2)$ '; lims=[-5,5]; fplot(fun,lims);

Alternativ können wir direkt

>> fplot(' $1/(1+x^2)$ ',[-5 5]);

eingeben. Die erhaltene Darstellung ist eine Annäherung des Graphen von f (mit einer Toleranz von 0.2%), die sich aus der Auswertung der Funktion auf einer Menge von nicht äquidistanten Abszissenwerten ergibt. Um die Genauigkeit der Darstellung zu erhöhen, können wir fplot folgendermaßen aufrufen:

### >> fplot(fun,lims,tol,n,LineSpec)

wobei tol die gewünschte relative Toleranz ist. Der Parameter  $n \geq 1$ ) garantiert, daß der Graph der Funktion mit mindestens n+1 Punkten gezeichnet wird; LineSpec gibt hingegen die Art (oder die Farbe) der gezeichneten Linie an (zum Beispiel LineSpec='--' für eine unterbrochene Linie, LineSpec='r-.' für eine rote Strichpunktlinie). Sollen die voreingestellten (Default-) Werte für jede dieser Variablen verwendet werden, kann man eine leere Matrix (in MATLAB  $[$  ]) übergeben.

Den Wert  $f(x)$  in einem Punkt x (oder auf einer Menge von Punkten, wieder gespeichert in einem Vektor x) erhält man nach Eingabe von x mit dem Befehl y=eval(fun). In y werden die zugehörigen Ordina- eval ten gespeichert. Um diesen Befehl zu verwenden, muß die Zeichenkette fun (die den Ausdruck f bestimmt) ein Ausdruck in der Variablen x sein. Anderenfalls müssen wir den Befehl eval durch den Befehl feval ersetzen. feval

Um schließlich wie in Abbildung 1.1 ein Referenzgitter einzuzeichnen, müssen wir nach dem Befehl fplot den Befehl grid on eingeben. grid

### 1.4.1 Nullstellen

Aus dem Graphen einer Funktion können wir, wenn auch nur annähernd, deren Nullstellen ablesen; wir erinnern daran, daß  $\alpha$  eine Nullstelle von f ist, falls  $f(\alpha) = 0$ . Eine Nullstelle wird außerdem *einfach* genannt, falls  $f'(\alpha) \neq 0$ , anderenfalls mehrfach.

Oft ist die Berechnung von Nullstellen kein Problem. Falls die Funktion ein Polynom mit reellen Koeffizienten vom Grad n ist, also von der Form

$$
p_n(x) = a_0 + a_1x + a_2x^2 + \ldots + a_nx^n = \sum_{k=0}^n a_k x^k, \quad a_k \in \mathbb{R}, \ a_n \neq 0,
$$

kann man für  $n = 1$  (der Graph von  $p_1$  ist eine Gerade) die einzige Nullstelle  $\alpha = -a_0/a_1$  leicht berechnen, genauso wie die zwei Nullstellen  $\alpha_+$  und  $\alpha_-$  für  $n = 2$  (der Graph von  $p_2$  ist eine Parabel)

$$
\alpha_{\pm} = \frac{-a_1 \pm \sqrt{a_1^2 - 4a_0 a_2}}{2a_2}.
$$

Es ist auch bekannt, daß es für  $n \geq 5$  keine allgemeinen Formeln gibt, mit denen man in endlich vielen Schritten die Wurzeln eines beliebigen Polynoms  $p_n$  berechnen kann.

Auch die Anzahl der Nullstellen einer Funktion ist auf elementare Weise a priori nicht feststellbar; die Ausnahme sind dabei wieder die Polynome, für die die Anzahl von (reellen oder komplexen) Nullstellen gleich dem Grad des Polynoms ist. Außerdem weiß man, daß, falls ein

Polynom mit reellen Koeffizienten eine komplexe Wurzel  $\alpha = x + iy$  hat, auch die komplex konjugierte  $\bar{\alpha} = x - iy$  von  $\alpha$  eine Wurzel des Polynoms ist.

Die Berechnung einer (nicht aller) Nullstelle einer Funktion  $f$ , in fun gespeichert, in der Nähe eines reellen oder komplexen Wertes x0 kann in fzero MATLAB mit dem Befehl fzero(fun,x0) erfolgen. Neben dem Wert der approximierten Nullstelle wird auch das Intervall ausgegeben, in dem die Funktion die Nullstelle gesucht hat. Rufen wir den Befehl hingegen mit fzero(fun,[x0 x1]) auf, wird die Nullstelle von fun im Intervall mit den Grenzen x0,x1 gesucht, vorausgesetzt, f wechselt zwischen x0 und x1 das Vorzeichen.

> Betrachten wir zum Beispiel die Funktion  $f(x) = x^2 - 1 + e^x$ ; aus einer graphischen Untersuchung sehen wir, daß sie zwei Nullstellen im Intervall (−1, 1) hat. Um diese zu berechnen, fuhren wir folgende Befehle ¨ aus:

```
>> fun='x<sup>2</sup> - 1 + exp(x)';
>> fzero(fun,1)
Zero found in the interval: [-0.28, 1.9051].
ans =6.0953e-18
>> fzero(fun,-1)
Zero found in the interval: [-1.2263, -0.68].
ans =-0.7146
```
Da wir am Graphen gesehen haben, daß sich eine Nullstelle in  $[-1, -0.2]$ , die andere in  $[-0.2, 1]$  befindet, können wir auch schreiben:

```
>> fzero(fun,[-0.2 1])
Zero found in the interval: [-0.2, 1].
ans =-4.2658e-17
>> fzero(fun,[-1 -0.2])
Zero found in the interval: [-1, -0.2].
ans =-0.7146
```
Wie wir sehen, ist das fur die erste Wurzel erhaltene Ergebnis nicht ¨ gleich dem vorher berechneten (obwohl beide annähernd gleich null sind). Der Grund hierfür ist, daß der in fzero implementierte Algorithmus in beiden Fällen jeweils verschieden funktioniert. In Kapitel 2 werden wir einige Verfahren zur Berechnung der Nullstellen einer Funktion kennenlernen.

## 1.4.2 Polynome

Wie wir schon gesehen haben, sind Polynome recht spezielle Funktionen. Im folgenden bezeichnen wir mit  $\mathbb{P}_n$  die Menge der Polynome vom Grad  $n.$  Für diese gibt es in MATLAB eine Reihe spezieller Befehle, die in der Toolbox polyfun zusammengefaßt sind.

Wenden wir uns den wichtigsten zu. Der erste Befehl, polyval, dient polyval zur Auswertung eines Polynoms in einem oder mehreren Punkten und bedarf zweier Vektoren p und x als Eingabeparameter. In p sind die Koeffizienten des Polynoms in der Reihenfolge von  $a_n$  bis  $a_0$  gespeichert, in x hingegen die Abszissenwerte, in denen wir das Polynom auswerten wollen. Das Ergebnis kann in einem Vektor y gespeichert werden, indem wir

 $>> v =$  polyval(p,x)

schreiben. Zum Beispiel können wir für das Polynom  $p(x) = x^7 + 3x^2 - 1$ dessen Werte in den äquidistanten Knoten  $x_k = -1 + k/4, k = 0, \ldots, 8$ mit folgenden Befehlen berechnen:

```
>> p = [1 \ 0 \ 0 \ 0 \ 0 \ 3 \ 0 \ -1]; x = [-1:0.25:1];>> y = polyval(p,x)y =Columns 1 through 7
   1.0000 0.5540 -0.2578 -0.8126 -1.0000 -0.8124 -0.2422
 Columns 8 through 9
   0.8210 3.0000
```
Natürlich könnte man für die Auswertung eines Polynoms auch den Befehl fplot verwenden; dieser ist aber im allgemeinen recht unbequem zu verwenden, weil wir in der Zeichenkette, die die zu zeichnende Funktion definiert, den analytischen Ausdruck des Polynoms und nicht nur seine Koeffizienten angeben müssen.

Das Programm roots dient hingegen zur angenäherten Berechnung roots der Nullstellen eines Polynoms und verlangt als Eingabeparameter nur den Vektor p. Wir möchten noch einmal daran erinnern, daß  $\alpha$  Nullstelle von p genannt wird, falls  $p(\alpha) = 0$  ist, oder, äquivalent dazu, Wurzel der Gleichung  $p(x) = 0$ . Zum Beispiel können wir für das Polynom  $p(x) = 0$ .  $x^3 - 6x^2 + 11x - 6$  die Nullstellen folgendermaßen berechnen:

```
>> p = [1 -6 11 -6]; format long;
>> roots(p)
ans =3.00000000000000
  2.00000000000000
  1.00000000000000
```
In diesem Fall erhalten wir die exakten Nullstellen.

Aber nicht immer ist das Ergebnis so genau: so erhalten wir etwa für das Polynom  $p(x) = (x-1)^7$ , dessen einzige Nullstelle  $\alpha = 1$  ist, folgende Nullstellen (einige davon sind sogar komplex)

```
>> p = [1 -7 \ 21 -35 \ 35 \ -21 \ 7 \ -1];\gg roots(p)
ans =1.0088
  1.0055 + 0.0069i1.0055 - 0.0069i
  0.9980 + 0.0085i0.9980 - 0.0085i
  0.9921 + 0.0038i0.9921 - 0.0038i
```
Eine mögliche Erklärung dieses Verhaltens ist die Fortpflanzung der Rundungsfehler bei der Berechnung der Nullstellen des Polynoms. Die Koeffizienten von  $p$  können nämlich alternierende Vorzeichen haben, was zu großen Fehlern führen kann, da signifikante Stellen ausgelöscht werden.

conv Weiters können wir mit dem Befehl  $p=conv(p1,p2)$  die Koeffizienten des aus dem Produkt der beiden Polynome mit den Koeffizienten p1 und deconv p2 erhaltenen Polynoms berechnen. Der Befehl  $[q, r] = \text{deconv}(p1, p2)$ hingegen berechnet die Koeffizienten q und den Rest r nach Division von p1 durch p2, so daß p1 =  $conv(p2,q) + r$  ist.

> Betrachten wir zum Beispiel die Polynome  $p_1(x) = x^4 - 1$  und  $p_2(x) =$  $x^3 - 1$  und berechnen Produkt und Quotienten:

>> p1 = [1 0 0 0 -1]; >> p2 = [1 0 0 -1]; >> p=conv(p1,p2) p = 1 0 0 -1 -1 0 0 1 >> [q,r]=deconv(p1,p2) q = 1 0 r = 0 0 0 1 -1

Wir erhalten die Polynome  $p(x) = p_1(x)p_2(x) = x^7 - x^4 - x^3 + 1, q(x) = x$ und  $r(x) = x - 1$ , so daß  $p_1(x) = q(x)p_2(x) + r(x)$ .

polyint Schließlich liefern die Befehle polyint(p) und polyder(p) die Kopolyder effizienten der Stammfunktion (die in  $x = 0$  verschwindet) bzw. die Koeffizienten der Ableitung des Polynoms, dessen Koeffizienten wiederum durch die Komponenten des Vektors p gegeben sind.

> Wir fassen die oben kennengelernten Befehle in Tabelle 1.1 noch einmal zusammen: in dieser bezeichnet x einen Vektor mit Abszissenwerten,

während p, p<sub>1</sub> und p<sub>2</sub> Vektoren sind, die die Koeffizienten der Polynome  $P, P_1$  und  $P_2$  enthalten.

| <b>Befehl</b>       | Ergebnis                                                                         |
|---------------------|----------------------------------------------------------------------------------|
| $y = polyval(p, x)$ | $y =$ Werte von $P(x)$                                                           |
| $z = roots(p)$      | $z = Wurzeln$ von P, so daß $P(z) = 0$                                           |
| $p=conv(p_1,p_2)$   | $p =$ Koeffizienten des Polynoms $P_1P_2$                                        |
|                     | $[q, r]$ =deconv $(p_1, p_2)$ q = Koeffizienten von $Q, r$ = Koeffizienten von R |
|                     | so daß $P_1 = QP_2 + R$                                                          |
| $y = polyder(p)$    | $y = K$ oeffizienten von $P'(x)$                                                 |
| y=polyint(p)        | y = Koeffizienten von $\int P(t) dt$                                             |

Tabelle 1.1. Die wichtigsten MATLAB-Befehle zu Polynomen

Der Befehl polyfit ermöglicht die Berechnung der  $n+1$  Koeffizien- polyfit ten eines Polynoms  $p$  vom Grad  $n$ , wenn man die Werte des Polynoms  $p$  in  $n + 1$  verschiedenen Punkten kennt (siehe Abschnitt 3.1.1).

### 1.4.3 Integration und Differentiation

Die zwei folgenden Resultate sind fundamental für die Integral- und Differentialrechnung, wir werden sie in diesem Buch noch öfters gebrauchen:

1. der Hauptsatz der Differential- und Integralrechnung: falls f eine stetige Funktion im Intervall  $[a,b)$  ist, dann ist

$$
F(x) = \int_{a}^{x} f(t) dt
$$

eine differenzierbare Funktion, Stammfunktion von f genannt, und erfüllt  $\forall x \in [a, b)$ :

$$
F'(x) = f(x);
$$

2. der erste Mittelwertsatz der Integralrechnung: falls f eine stetige Funktion im Intervall  $[a, b)$  ist und  $x_1, x_2 \in [a, b)$ , dann  $\exists \xi \in (x_1, x_2)$ , so daß

$$
f(\xi) = \frac{1}{x_2 - x_1} \int_{x_1}^{x_2} f(t) dt.
$$

Auch wenn eine Stammfunktion existiert, kann es oft schwierig oder unmöglich sein, sie zu berechnen. So spielt es zum Beispiel keine Rolle, ob wir wissen, daß die Stammfunktion von  $1/x$  gleich  $\ln |x|$  ist, wenn wir den Logarithmus dann nicht effektiv berechnen können. In Kapitel 4 werden wir Approximationsverfahren kennenlernen, mit denen wir das Integral einer stetigen Funktion mit gewünschter Genauigkeit berechnen können, ohne ihre Stammfunktion zu kennen.

Wir wollen daran erinnern, daß eine Funktion f, definiert auf einem Intervall [a, b], im Punkt  $\bar{x} \in (a, b)$  ableitbar oder differenzierbar ist, falls der folgende Grenzwert existiert und endlich ist:

$$
f'(\bar{x}) = \lim_{h \to 0} \frac{f(\bar{x} + h) - f(\bar{x})}{h}.
$$
 (1.9)

Die geometrische Interpretation der Ableitung als Steigung der Tangente der Funktion f in  $\bar{x}$  spielt eine wichtige Rolle in der Herleitung des Newton-Verfahrens zur Approximation der Wurzeln von f. Wir sagen, daß eine auf dem ganzen Intervall  $[a, b]$  stetig differenzierbare Funktion zum Raum  $C^1([a, b])$  gehört. Im allgemeinen sagt man, eine bis zur Ordnung  $p$  (ein positives Ganzes) stetig differenzierbare Funktion gehört zu  $C^p([a, b])$ . Im speziellen gehört eine nur stetige Funktion zu  $C^0([a, b])$ .

Ein weiteres Ergebnis aus der Analysis, das wir oft verwenden werden, ist der *Mittelwertsatz*, der besagt: falls  $f \in C^1([a, b])$ , dann existiert ein Punkt  $\xi \in (a, b)$ , so daß

$$
f'(\xi) = \frac{f(b) - f(a)}{b - a}.
$$

Schließlich wollen wir daran erinnern, daß eine Funktion mit bis zur Ordnung  $n + 1$  stetigen Ableitungen in  $x_0$  in einer Umgebung von  $x_0$ durch das sogenannte Taylor-Polynom vom Grad n im Punkt  $x_0$  approximiert werden kann:

$$
T_n(x) = f(x_0) + (x - x_0)f'(x_0) + \ldots + \frac{1}{n!}(x - x_0)^n f^{(n)}(x_0)
$$
  
= 
$$
\sum_{k=0}^n \frac{(x - x_0)^k}{k!} f^{(k)}(x_0).
$$

int taylor

diff In MATLAB kann man mit den Befehlen diff,int und taylor aus der Toolbox symbolic analytisch die Ableitung, das unbestimmte Integral (also die Stammfunktion) und das Taylor-Polynom von einfachen Funktionen berechnen. Haben wir den Ausdruck der Funktion, die man manipulieren will, in der Zeichenkette f gespeichert, dann berechnet diff(f,n) die n-te Ableitung, int(f) das Integral und taylor(f,x,n+1) das Taylor-Polynom vom Grad n in einer Umgebung syms von  $x_0 = 0$ . Die Variable x muß mit dem Befehl syms x symbolisch

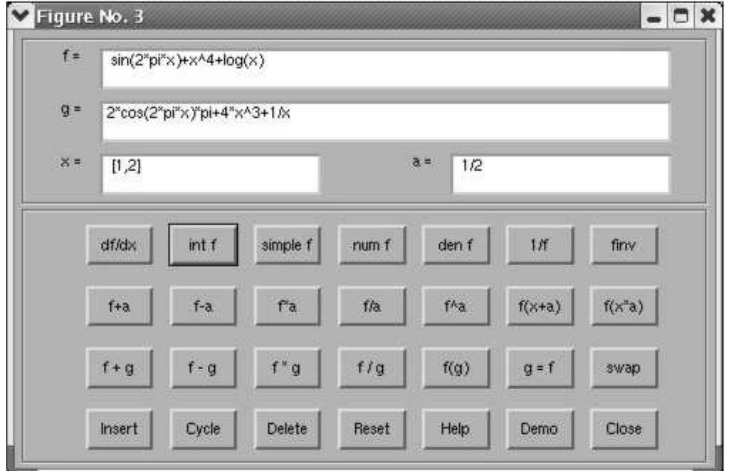

Abb. 1.5. Graphische Oberfläche von funtool

deklariert werden. Auf diese Weise kann sie algebraisch manipuliert werden, ohne ausgewertet zu werden.

Nehmen wir zum Beispiel an, wir wollen die Ableitung, das unbestimmte Integral und das Taylor-Polynom fünfter Ordnung der Funktion  $f(x) = (x^2 + 2x + 2)/(x^2 - 1)$  berechnen. Dazu genügen folgende Befehle:

```
>> f = '(x^2+2*x+2)/(x^2-1);
>> syms x\gg diff(f)
(2*x+2)/(x^2-1)-2*(x^2+2*x+2)/(x^2-1)^2*x\gg int(f)
x+5/2*log(x-1)-1/2*log(1+x)>> taylor(f,x,6)
-2-2*x-3*x^2-2*x^3-3*x^4-2*x^5
```
Mit dem Befehl simple kann man die von diff, int und taylor simple erzeugten Ausdrücke vereinfachen. Mit dem Befehl funtool kann man schließlich über die in Abbildung 1.5 dargestellte graphische Oberfläche Funktionen symbolisch manipulieren und deren wichtigste Eigenschaften untersuchen. funtool

Siehe Aufgaben 1.6–1.7.

## 1.5 Irren ist nicht nur menschlich

Während es im Lateinischen heißt "errare humanum est", müssen wir für<br>des Wissenschaftliche Bechnen eingestehen daß Imper unterweiden ist. das Wissenschaftliche Rechnen eingestehen, daß Irren unvermeidbar ist.

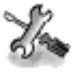

Wie wir nämlich gesehen haben, verursacht die bloße Darstellung reeller Zahlen am Computer bereits Fehler. Wir müssen also versuchen, nicht Fehler zu vermeiden, sondern mit ihnen zu leben und sie unter Kontrolle zu halten.

Im allgemeinen können wir bei der Approximation und Lösung eines physikalischen Problems verschiedene Stufen von Fehlern unterscheiden (siehe Abbildung 1.6).

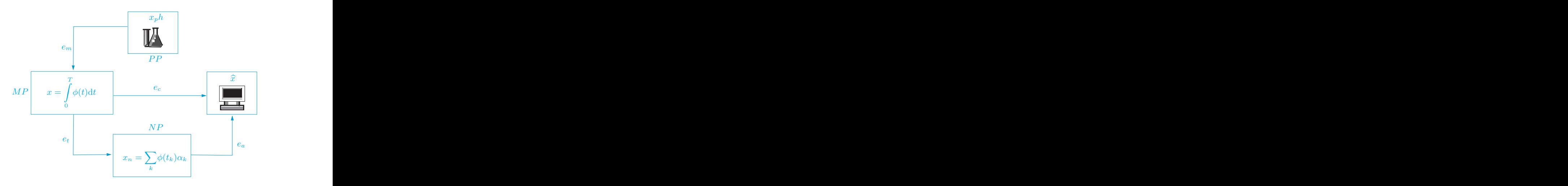

Abb. 1.6. Verschiedene Arten von Fehlern im Laufe einer Berechnung

Auf höchster Stufe stehen die Fehler  $e_m$ , die man begeht, wenn man die physikalische Realität (PP steht für physikalisches Problem und  $x_p h$ ist dessen Lösung) durch ein mathematisches Modell (MP, dessen Lösung x ist) ersetzt. Die Anwendbarkeit des mathematischen Modells wird durch diese Fehler begrenzt, diese entziehen sich nämlich der Kontrolle des Wissenschaftlichen Rechnens.

Das mathematische Modell (zum Beispiel ausgedrückt durch ein Integral wie in Abbildung 1.6, durch eine algebraische Gleichung, eine Differentialgleichung oder ein lineares oder nichtlineares System) ist im allgemeinen nicht analytisch lösbar. Dessen Lösung mittels Computeralgorithmen führt dann zu Rundungsfehlern, die sich fortpflanzen können. Diese Fehler bezeichnen wir mit  $e_a$ . Zu diesen kommen noch weitere Fehler dazu, denn jede Operation im mathematischen Modell, die einen Grenzübergang erfordert, kann ja am Computer nicht exakt durchgeführt werden, sondern nur angenähert werden. Denken wir etwa an die Berechnung der Summe einer Reihe. Diese können wir nur annähern, indem wir die unendliche Reihe nach bereits endlich vielen Gliedern abbrechen. Wir müssen also ein numerisches Problem  $NP$  einführen, dessen Lösung  $x_n$  sich um einen Fehler  $e_t$  von x unterscheidet, der Abbruchfehler (truncation error) genannt wird. Diese Fehler treten in mathematischen Problemen endlicher Dimension (wie zum Beispiel der Lösung eines linearen Systems) nicht auf. Die Fehler  $e_a$  und  $e_t$  ergeben zusammen den Berechnungsfehler (computational error)  $e_c$ , der in unserem Interesse steht.

Wenn wir mit  $x$  die exakte Lösung des mathematischen Modells und mit  $\hat{x}$  die numerische Lösung bezeichnen, ergibt sich der absolute Rechenfehler aus

$$
e_c^{abs} = |x - \widehat{x}|,
$$

während der relative (falls  $x \neq 0$ )

$$
e_c^{rel} = |x - \widehat{x}|/|x|
$$

ist, wobei | · | der Absolutbetrag (oder ein anderes Maß je nach der Bedeutung von  $x$ ) ist.

Ein numerischer Prozeß besteht im allgemeinen in der Approximation eines mathematischen Modells in Funktion eines positiven Diskretisierungsparameters h. Falls nun der numerische Prozeß die Lösung des mathematischen Modells liefert, wenn h gegen 0 strebt, dann sagen wir, daß der numerische Prozeß konvergent ist. Falls der absolute oder relative Fehler in Funktion von h durch

$$
e_c \le Ch^p \tag{1.10}
$$

beschränkt ist, wobei C eine von h und p unabhängige (im allgemeinen ganze) Zahl ist, dann sagen wir, daß das Verfahren konvergent von der  $Ordnung$  p ist. Oft kann man das Symbol  $\leq$  sogar durch das Symbol  $\simeq$  ersetzen, und zwar falls neben der oberen Schranke (1.10) auch eine untere Schranke  $C'h^p \leq e_c$  existiert, wobei  $C'$  eine andere Konstante  $(*C*)$  unabhängig von h und p ist.

Beispiel 1.1 Approximieren wir die Ableitung einer Funktion f in einem Punkt  $\bar{x}$  mit dem Inkrement (1.9). Falls f in  $\bar{x}$  differenzierbar ist, strebt der Fehler, den wir durch Ersetzen von  $f'(\bar{x})$  durch das Inkrement gemacht haben, gegen 0, falls h gegen 0 geht. Wie wir in Abschnitt 4.1 sehen werden, kann dieser nur dann durch  $Ch$ nach oben abgeschätzt werden, falls  $f\in C^2$ in einer Umgebung von  $\bar{x}$ .

In unseren Konvergenzuntersuchungen werden wir oft Graphen lesen müssen, die den Fehler als Funktion von  $h$  auf logarithmischer Skala wiedergeben, auf der Abszissenachse  $log(h)$  und auf der Ordinatenachse  $log(e_c)$ . Der Vorteil dieser Darstellung ist leicht einzusehen: falls  $e_c \simeq Ch^p$ , dann ist  $\log e_c \simeq \log C + p \log h$ . Folglich ist p in logarithmischer Skala gleich der Steigung der Geraden  $\log e_c$ , und falls wir nun zwei Verfahren vergleichen wollen, hat jenes mit der Geraden mit größerer Steigung die höhere Ordnung. Um in MATLAB Graphen in logarithmischer Skala zu zeichnen, genügt der Befehl  $loglog(x, y)$ , wobei

x und y die Vektoren sind, die die Abszissen- bzw. Ordinatenwerte der loglog darzustellenden Daten enthalten.

> In Abbildung 1.7 sind die zu zwei verschiedenen Verfahren gehörenden Graphen des Fehlerverlaufs dargestellt. Jenes in durchgezogener Linie ist erster, jenes in unterbrochener Linie zweiter Ordnung.

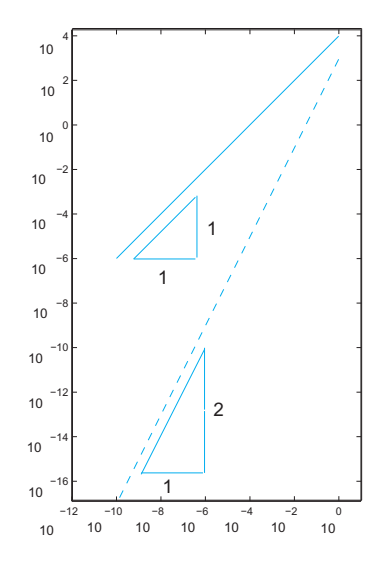

Abb. 1.7. Graphen in logarithmischer Skala

Eine andere Möglichkeit zur Bestimmung der Konvergenzordnung eines Verfahrens, für das man den Fehler  $e_i$  für gewisse Werte  $h_i$ , mit  $i = 1, \ldots, N$ , des Diskretisierungsparameters kennt, beruht auf der Annahme  $e_i \simeq Ch_i^p$  mit C unabhängig von i. Dann kann man p über die Werte

$$
p_i = \log(e_i/e_{i-1})/\log(h_i/h_{i-1}), i = 2, ..., N
$$
\n(1.11)

abschätzen. Eigentlich ist der Fehler ja eine nicht berechenbare Größe, die von der Unbekannten des Problems selbst abhängt. Deshalb müssen wir berechenbare Größen einführen, die zur Abschätzung des Fehlers verwendet werden können, sogenannte Fehlerschätzer. In den Abschnitten 2.2, 2.3 und 4.3 werden wir Beispiele für diese kennenlernen.

### 1.5.1 Sprechen wir über Kosten

Im allgemeinen wird ein Problem am Computer über einen Algorithmus gelöst, also einer Vorschrift in Form eines endlichen Textes, die in eindeutiger Weise alle zur Lösung des Problems notwendigen Schritte präzisiert.

Unter dem Rechenaufwand (computational costs) eines Algorithmus verstehen wir normalerweise die Anzahl an arithmetischen Operationen, die für dessen Ausführung notwendig sind. Oft wird die Geschwindigkeit eines Computers über die maximale Anzahl von Floating-Point-Operationen, die er in einer Sekunde ausführen kann, in Flops und seinen Vielfachen (Megaflops gleich 10<sup>6</sup> flops, Gigaflops gleich 10<sup>9</sup> Flops, Teraflops gleich  $10^{12}$  Flops) gemessen. Die zur Zeit schnellsten Computer können mehr als 136 Teraflops verarbeiten. In MATLAB war es bis Version 5.3 möglich, mit dem Befehl flops die ungefähre Zahl der von flops einem Programm durchgeführten  $Floating-Point-Operationen$  zu erfahren. Seit Version 6 ist dies nicht mehr möglich.

Im allgemeinen muß man die Anzahl arithmetischer Operationen nicht kennen, es genügt, die Größenordnung in Funktion eines Parameters d, der an die Dimension des zu lösenden Problems gebunden ist, zu quantifizieren. So sagen wir, daß ein Algorithmus konstante Komplexität hat, falls er eine von d unabhängige, also  $\mathcal{O}(1)$  Anzahl von Operationen erfordert, lineare, falls er  $\mathcal{O}(d)$  Operationen und allgemein polynomiale Komplexität hat, falls er  $\mathcal{O}(d^m)$  Operationen erfordert, mit positivem Ganzen m. Einige Algorithmen haben exponentielle ( $\mathcal{O}(c^d)$ ) Operationen) oder *faktorielle* Komplexität  $(\mathcal{O}(d!)$  Operationen).

Wir erinnern daran, daß das Symbol  $\mathcal{O}(d^m)$  (das gelesen wird als  $d^{m}$ " steht. groß O von  $d^{m}$ ") für "verhält sich für große  $d$  wie eine Konstante mal<br> $\binom{m}{k}$  steht

Beispiel 1.2 (das Matrix-Vektor Produkt) Sei A eine quadratische Matrix der Dimension  $n$ ; wir wollen den rechnerischen Aufwand eines gewöhnlichen Algorithmus zur Berechnung des Produkts Av mit $\mathbf{v} \in \mathbb{R}^n$  bestimmen. Die Berechnung der j-ten Komponente des Produktes ist gegeben durch

$$
a_{j1}v_1 + a_{j2}v_2 + \ldots + a_{jn}v_n
$$

und erfordert die Bildung von n Produkten und n−1 Summen. Man benötigt also  $n(2n - 1)$  Operationen zur Berechnung aller n Komponenten. Dieser Algorithmus benötigt also  $\mathcal{O}(n^2)$  Operationen und hat somit quadratische Komplexität bezüglich des Parameters  $n$ . Mit derselben Vorgangsweise sind  $\mathcal{O}(n^3)$  Operationen zur Berechnung des Produkts zweier Matrizen der Ordnung  $n$  nötig. Es gibt allerdings einen Algorithmus, Algorithmus von Strassen genannt, der "nur"  $\mathcal{O}(n^{\log_2 7})$  Operationen benötigt, und einen anderen, der  $\mathcal{O}(n^2 \cdot 376)$  Operationen auf Winograd und Coppersmith zurückgeht und nur  $\mathcal{O}(n^{2.376})$  Operationen benötigt.

Beispiel 1.3 (die Berechnung der Determinante) Wie wir bereits gesehen haben, kann die Determinante einer Matrix der Dimension n mit der Rekursionsformel (1.8) berechnet werden.

Man kann zeigen, daß der zugehörige Algorithmus faktorielle Komplexität bezüglich *n* hat, also  $\mathcal{O}(n!)$  Operationen benötigt. Man bedenke, daß derart komplexe Algorithmen selbst auf den zur Zeit schnellsten Computern nur für kleine *n* ausgeführt werden können. Ist zum Beispiel  $n = 24$ , so würde ein Rechner, der ein Petaflop (also  $10^{15}$  Operationen in der Sekunde) durchführen könnte, etwa 20 Jahre für diese Berechnung benötigen. Wir sehen also, daß die alleinige Steigerung der Rechenleistung noch nicht bedeutet, daß jedes Problem gelöst werden kann; effizientere numerische Verfahren müssen untersucht und angewandt werden. Zum Beispiel gibt es einen rekursiven Algorithmus, der die Berechnung der Determinante auf die Berechnung von Matrizenprodukten zurückführt, der nur mehr eine Komplexität von  $\mathcal{O}(n^{\log_2 7})$  Operationen hat, falls man den eben erwähnten Algorithmus von Strassen anwendet (siehe [BB96]).

Die Anzahl der von einem Algorithmus benötigten Operationen ist also ein wichtiger Parameter bei dessen theoretischer Untersuchung. Sobald aber ein Algorithmus in einem Programm implementiert ist, können andere Faktoren mit eine Rolle spielen, die die Effektivität beeinflussen können (wie zum Beispiel der Zugriff auf den Speicher). Ein Maß für die Geschwindigkeit eines Programmes ist die Zeit, die für dessen Ausführung benötigt wird, also die CPU-Zeit (CPU steht für central processing unit). Es geht also um die Zeit, die vom Prozessor des Rechners benötigt wird, um ein bestimmtes Programm auszuführen, ohne die Wartezeit zu berücksichtigen, die für das Laden von Daten (die sogenannte Input-Phase) oder zum Speichern der erhaltenen Resultate (Out $put$ -Phase) vergeht. Die Zeit hingegen, die vom Beginn der Ausführung bis zum Ende des Programms vergeht, wird Elapsed-Time genannt. In cputime MATLAB wird die CPU-Zeit mit dem Befehl cputime gemessen, die etime Elapsed-Time (stets in Sekunden) mit dem Befehl etime.

Beispiel 1.4 Messen wir die Ausführzeit (elapsed time) für die Berechnung des Produktes einer quadratischen Matrix mit einem Vektor. Dazu fuhren ¨ wir folgende Befehle aus:

 $>> n = 4000$ ; step = 50; A = rand(n,n); v = rand(n); T = []; sizeA =  $[$  ]; count = 1;  $>>$  for  $k = 50$ : step: n  $AA = A(1:k,1:k); vv = v(1:k)$  $t =$  cputime;  $b = AA*$ vv;  $tt =$  cputime - t;  $T = [T, \text{tt}]$ ; sizeA = [sizeA,k]; count = count + 1; end

Mit dem Befehl a:step:b, der in der for-Schleife auftritt, werden alle Zahlen der Form a+step\*k mit ganzem k von 0 bis kmax, für die a+step\*kmax kleiner gleich b, erzeugt (in unserem Fall a=50, b=4000 und step=50). Der Befehl  $\text{rand}(n,m)$  initialisiert eine Matrix  $n \times m$ , deren Elemente Zufallszahlen sind. Schließlich werden in den Komponenten des Vektors T die CPU-Zeiten zur Ausführung eines jeden Matrix-Vektor-Produkts gespeichert. cputime gibt die von MATLAB zur Ausführung jedes einzelnen Prozesses benötigte Gesamtzeit zurück. Die zur Ausführung eines einzelnen Prozesses benötigte Zeit ist also die Differenz zwischen der aktuellen CPU-Zeit und jener vor Start des gerade betrachteten Prozesses und wird in unserem Fall in der Variablen t gespeichert. Der Graph in Abbildung 1.8 (erhalten mit dem Befehl plot(sizeA,T,'o')) zeigt, wie die CPU-Zeit etwa proportional zum Quadrat der Dimension n der Matrix steigt.

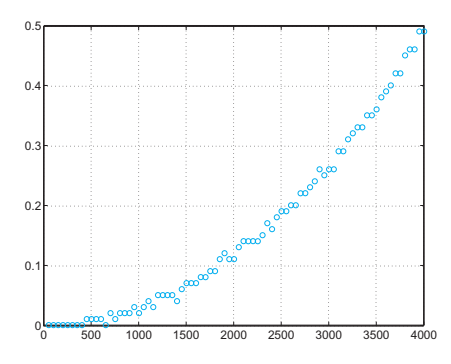

Abb. 1.8. Zur Ausführung eines Matrix-Vektor-Produkts benötigte CPU-Zeit (in Sekunden) in Funktion der Dimension  $n$  der Matrix auf einem PC mit 2.53 GHz

## 1.6 Einige Worte zu MATLAB

MATLAB ist eine Programmumgebung für Wissenschaftliches Rechnen und Visualisierung, geschrieben in der Programmiersprache C und vertrieben von The MathWorks (siehe www.mathworks.com). Der Name steht für *MATrix LABoratory*, denn ursprünglich wurde das Programm dazu entwickelt, sofort auf speziell fur die Matrizenrechnung entwickelte ¨ Softwarepakete zugreifen zu können.

Ist MATLAB installiert (die ausführende Programmdatei befindet sich im allgemeinen im Unterverzeichnis bin des Hauptverzeichnisses  $mathbb)$ , hat man nach dessen Ausführung Zugang zu einer Arbeitsumgebung, die vom Prompt >> charakterisiert wird. Führen wir nun also >> MATLAB aus, erscheint

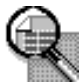

 $<$  M A T L A B  $>$ Copyright 1984-2004 The MathWorks, Inc. Version 7.0.1.24704 (R14) Service Pack 1 September 13, 2004

Using Toolbox Path Cache. Type "help toolbox path cache" for more info.

To get started, select "MATLAB Help" from the Help menu.

 $>>$ 

Alles, was wir nach dem Prompt schreiben, wird nach Drücken der Eingabetaste *Enter* (oder *Return*) sofort von MATLAB interpretiert.<sup>1</sup>

MATLAB überprüft nun, ob unsere Eingabe einer definierten Variablen oder einem MATLAB-Programm oder -Befehl entspricht. Scheitert diese Überprüfung, gibt MATLAB eine Fehlermeldung aus. Anderenfalls wird der Befehl ausgeführt, der unter Umständen einen Output erzeugt. In beiden Fällen bietet uns das System am Ende wieder den Prompt an und wartet auf eine neue Eingabe. Das Programm wird mit quit dem Befehl quit (oder exit) und *Enter* beendet. Von nun an verstehen exit wir unter dem Ausführen eines Befehls immer auch dessen Bestätigung mit der Enter-Taste und verwenden die Ausdrücke Befehl, Funktion oder Programm in äquivalenter Weise.

Ein spezieller Fall ergibt sich, falls der eingegebene Befehl eine in MATLAB elementar definierte Struktur ist (etwa Zahlen oder durch einfache Anführungszeichen definierte Zeichenketten). Diese werden soans fort erkannt und im *Output* in der *Default*-Variablen ans (für *Answer*) ausgegeben. Geben wir zum Beispiel die Zeichenkette 'Haus' ein, erhalten wir

>> 'Haus'  $ans =$ **Haus** 

Geben wir jetzt eine andere Zeichenkette oder Zahl ein, nimmt ans diesen neuen Wert an.

Um diesen  $Output$  zu unterdrücken, genügt es, nach der Variablen oder dem Befehl einen Strichpunkt zu setzen. So erscheint nach der Ausführung von 'Haus'; lediglich der Prompt, der Wert der Variablen wird aber wieder der Variablen ans zugewiesen.

Im allgemeinen werden in MATLAB Variablen mit dem Befehl = zugewiesen. Wollen wir zum Beispiel die Zeichenkette 'Haus' der Variablen a zuweisen, schreiben wir einfach

<sup>1</sup> Folglich muß ein MATLAB-Programm nicht wie in anderen Programmiersprachen, etwa Fortran oder C, kompiliert werden, auch wenn MATLAB den Compiler mcc enthält, um Programme schneller ausführen zu können.

 $>> a="$ Haus';

Wie wir sehen, muß der Typ der Variablen a im Gegensatz zu anderen Programmiersprachen nicht deklariert werden, MATLAB erledigt das für uns automatisch und dynamisch. Dadurch können derselben Variablen nach der Reihe Werte verschiedenen Typs zugewiesen werden. Wollen wir etwa der vorhin initialisierten Variablen a jetzt die Zahl 5 zuweisen, müssen wir nichts anderes schreiben als **a=5**. Diese extrem einfache Bedienbarkeit hat aber ihren Preis. Wir wollen zum Beispiel eine Variable quit nennen und sie gleich 5 setzen. Wir haben also eine Variable erzeugt, die genauso heißt wie der MATLAB-Befehl quit; dadurch können wir den Befehl quit nicht mehr ausführen, da MATLAB für dessen Interpretation zunächst überprüft, ob es sich dabei um eine Variable handelt, und erst dann, ob es sich um einen vordefinierten Befehl handelt. Wir müssen es also unbedingt vermeiden, Variablen oder Programmen bereits in MATLAB vordefinierte Variablen oder Programme zuzuweisen. Um wieder auf den Befehl quit zugreifen zu können, kann man mit clear, gefolgt vom Namen der Variablen (in diesem Fall quit), clear die aktuelle Definition der Variablen wieder löschen.

Mit dem Befehl save werden alle Variablen der aktuellen Sitzung save  $(\text{der sogenannte }Base-Workspace)$  in der binären Datei matlab.mat gespeichert. Analog dazu können wir mit dem Befehl load alle in der load binären Datei matlab.mat gespeicherten Variablen wiederherstellen. Der <sup>load</sup> Dateiname, unter dem wir die Variablen speichern (aus dem wir sie laden), kann auch vom Benutzer definiert werden, indem man nach dem Befehl save (load) den Dateinamen bestimmt. Wollen wir schließlich nur einige Variablen, etwa v1, v2 und v3 in eine Datei mit Namen area.mat speichern, genügt der Befehl save area v1 v2 v3.

Mit dem Befehl help können wir alle verfügbaren Befehle und vor- help definierten Variablen, auch die der sogenannten Toolboxes, Sammlungen speziellerer Befehle, ansehen. Unter diesen wollen wir an die elementaren Funktionen Sinus  $(\sin(a)), \text{Cos}(a), \text{Quadratwurzel} (\text{sqrt}(a))$  sin cos sowie die Exponentialfunktion (exp(a)) erinnern. Sowie exp

Es gibt außerdem spezielle Zeichen, die nicht im Namen einer Variablen oder eines Befehls vorkommen dürfen, etwa die elementaren Operatoren für Addition, Subtraktion, Multiplikation und Division  $(+, -, *$  und /), die logischen Operatoren and  $(\&)$ , or  $(|)$ , not  $(\tilde{\ })$ , die Verhältnisope- + - \* / ratoren größer (>), größer oder gleich (>=), kleiner (<), kleiner oder gleich & |  $\sim$  $(\leq)$ , gleich (==). Schließlich darf ein Name mit keiner Zahl beginnen und  $\geq$   $\leq$   $\leq$  = keine Klammern oder Interpunktionszeichen enthalten.

## 1.6.1 MATLAB-Statements

MATLAB enthält auch eine spezielle Programmiersprache, mit der der Benutzer neue Programme schreiben kann. Auch wenn wir diese nicht

beherrschen müssen, um die in diesem Buch vorhandenen Programme auszuführen, so erlaubt sie uns doch, diese zu verändern oder neue zu erstellen. Die Programmiersprache MATLAB besitzt verschiedene Befehle und Konstrukte (Statements), hier wollen wir auf jene für  $A \, b \, f \, n$ und Schleifen eingehen.

Das Statement für eine if-elseif-else-Abfrage hat folgende allgemeine Form

```
if cond(1)statement(1)
elseif cond(2)
  statement(2)
 .
 .
 .
else
  statement(n)
end
```
wobei cond(1), cond(2), ... MATLAB-Befehle sind, die die Werte 0 oder 1 (falsch oder wahr) annehmen können. Die gesamte Konstruktion erlaubt die Ausfürung jenes *Statements*, das zur ersten Bedingung mit dem Wert 1 gehört. Falls alle Bedingungen falsch sind, wird das letzte Statement, statement $(n)$ , ausgeführt. Falls also Bedingung cond $(k)$ falsch ist, wird  $statement(k)$  nicht ausgeführt und übersprungen.

Um zum Beispiel die Wurzeln des Polynoms  $ax^2 + bx + c$  zu berechdisp nen, können wir folgende Befehle verwenden (der Befehl disp() zeigt lediglich an, was zwischen den Klammern steht):

```
>> if a^* = 0sq = sqrt(b * b - 4 * a * c);x(1) = 0.5 * (-b + sq)/a;x(2) = 0.5 * (-b - sq)/a;
elseif b^* = 0x(1) = -c/b;elseif c^*=0disp('Unmögliche Gleichung');
else
    \texttt{disp}(\texttt{Die einge}gebene \texttt{Gleichung ist eine Identität}')end
                                                                 (1.12)
```
Beachte, daß MATLAB die Gesamtkonstruktion erst ausfuhrt, sobald ¨ sie mit dem Statement end abgeschlossen wird.

In MATLAB stehen uns zwei Arten von Schleifen zur Verfügung: for for (ähnlich dem do in Fortran oder dem for in C) und while. Eine while for-Schleife wiederholt eine Anweisung für alle in einem Zeilenvektor

enthalten Indizes. Um etwa die ersten sechs Elemente einer Fibonacci-Folge  ${f_i = f_{i-1} + f_{i-2}, i \geq 2}$  mit  $f_1 = 0$  und  $f_2 = 1$  zu berechnen, kann man folgende Befehle verwenden

>> f(1) = 0; f(2) = 1; >> for i = [3 4 5 6] f(i) = f(i-1) + f(i-2); end

Der Strichpunkt wird auch dazu verwendet, mehrere MATLAB-Befehle in einer Zeile voneinander zu trennen. Beachte, daß die for-Anweisung auch durch die äquivalente Anweisung  $\geq$  for i = 3:6 ersetzt werden kann. Die while-Schleife hingegen wird solange ausgeführt, bis eine logische Anweisung erfullt ist. So sind zum Beispiel auch folgende Anwei- ¨ sungen für obiges Problem möglich

 $>> f(1) = 0$ ;  $f(2) = 1$ ;  $k = 3$ ;  $>>$  while k  $<= 6$  $f(k) = f(k-1) + f(k-2); k = k + 1;$ end

Andere, weniger gebräuchliche Statements sind switch, case und otherwise: für deren Erklärung verweisen wir den Leser auf das entsprechende help.

### 1.6.2 Programmieren in MATLAB

In diesem Abschnitt wollen wir kurz erklären, wie man MATLAB-Programme schreibt. Ein neues Programm muß in einer Datei gespeichert werden, die *m-File* genannt wird und die Endung .m trägt. Diese Datei kann dann in MATLAB aufgerufen werden, muß sich aber in einem der Ordner (Directories) befinden, in denen MATLAB automatisch nach m-Files sucht. Eine Liste dieser Ordner einschließlich des aktuellen Ordners kann mit dem Befehl path ausgegeben werden. Wie man dieser path Liste einen Ordner hinzufügt, steht im entsprechenden Help.

Bei Programmen ist es wichtig, zwischen Scripts und Functions zu unterscheiden. Erstere sind einfache Sammlungen von MATLAB-Befehlen ohne Input/Output-Schnittstelle. Zum Beispiel werden die Befehle (1.12) zusammen in einem m-File, etwa mit Namen equation.m, abgespeichert, zu einem Script. Um dieses auszuführen, genügt es, nach dem Prompt >> einfach den Befehl equation einzugeben. Im folgenden geben wir zwei Anwendungsbeispiele:

 $>> a = 1; b = 1; c = 1;$  $>>$  equation  $ans =$  $-0.5000 + 0.8660i -0.5000 - 0.8660i$ 

```
>> a = 0; b = 1; c = 1;
>> equation
ans =-1
```
Da wir keine Input/Output-Schnittstelle haben, sind alle im Script verwendeten Unbekannten Teil der aktuellen Arbeitssitzung und werden daher auch erst nach der expliziten Anweisung clear gelöscht. Diese Eigenschaft ist nicht sehr befriedigend, sobald man komplizierte Programme mit vielen temporären Variablen und wenigen Inputund Output-Variablen erstellen möchte. Nach Programmende sind die Output-Variablen auch die einzigen, die man noch behalten oder abspeichern möchte. Aus diesem Grund greift man auf eine viel flexiblere Programmform zurück, auf die sogenannte Function. Eine Function ist wieder in einem m-File definiert, zum Beispiel mit Namen name.m, besitzt aber eine genau festgelegte Input-/Output-Schnittstelle, eingeführt mit dem Befehl function

function  $[out1,...,outn] = name(in1,...,inm)$ 

wobei out1,...,outn die Output-Variablen und in1,...,inm die Input-Variablen sind.

Die folgende Datei det23.m ist ein Beispiel für eine Function; in ihr wird eine neue Function, nämlich det 23, definiert, die die Determinante einer Matrix der Dimension 2 oder 3 nach der Formel aus Abschnitt 1.3 berechnet:

```
function [det]=det23(A)%DET23 berechnet die Determinante einer quadratischen Matrix
% der Dimension 2 oder 3
[n,m]=size(A); if n==mif n == 2det = A(1,1)*A(2,2)-A(2,1)*A(1,2);elseif n == 3det = A(1,1)*det23(A[2,3],[2,3]))-A(1,2)*det23(A([2,3],[1,3]))+...
       A(1,3)*det23(A[2,3],[1,2]));
 else
  disp(' Nur (2x2)- oder (3x3)-Matrizen!');
 end
else
 disp(' Nur quadratische Matrizen! ');
end
return
```
Die Zeichen ... bedeuten, daß eine Anweisung in der nächsten Zeile % fortgesetzt wird, das Zeichen % kommentiert eine Zeile aus. Die Anweisung  $A([i,j], [k,l])$  erlaubt die Konstruktion einer  $(2 \times 2)$ -Matrix, deren Elemente im Schnitt der i-ten und j-ten Zeilen mit den k-ten und l-ten Spalten der Ausgangsmatrix A liegen.

Sobald man eine Function aufruft, erzeugt MATLAB einen lokalen Arbeitsbereich (den Function's Workspace), in dem alle innerhalb der Function aufgerufenen Variablen angelegt werden. Folglich können sich die in einer Function enthaltenen Anweisungen nicht auf eine im Base-Workspace deklarierte Variable beziehen, außer sie werden der Funktion als Input übergeben.<sup>2</sup> Alle in einer *Function* verwendeten Variablen sind verloren, sobald die Funktion beendet ist, außer sie gehören zu den Output-Parametern.

Normalerweise ist eine Function beendet, sobald die letzte Anweisung abgearbeitet wurde. Mit einem return Statement kann man die Funkti- return on schon früher verlassen. Um etwa den Wert  $\alpha = 1.6180339887...$ , den Grenzwert für  $k \to \infty$  des Verhältnisses  $f_k/f_{k-1}$  von Fibonacci-Folgen zu approximieren, und zwar indem wir solange iterieren, bis sich zwei aufeinanderfolgende Brüche um weniger als  $10^{-4}$  unterscheiden, können wir folgende Function konstruieren

```
function [golden,k]=fibonacci
f(1) = 0; f(2) = 1; goldenold = 0; kmax = 100; tol = 1.e-04;
for k = 3:kmax
  f(k) = f(k-1) + f(k-2);golden = f(k)/f(k-1);
  if abs(golden - goldenold) \leq tol
   return
  end
  goldenold = golden;
end
return
```
Das Programm wird entweder nach kmax=100 Iterationen abgebrochen, oder nachdem sich der Absolutbetrag der Differenz zweier aufeinanderfolgender Iterierter um weniger als tol=1.e-04 unterscheidet. Wir können die Function folgendermaßen ausführen

```
>> [alpha,niter]=fibonacci
alpha =1.61805555555556
niter =14
```
Nach 14 Iterationen gibt die Function also einen Wert zurück, der mit dem exakten  $\alpha$  die fünf ersten signifikanten Stellen gemeinsam hat.

<sup>2</sup> Es gibt noch eine dritte Art von Workspace, den Global Workspace, in dem alle global definierten Variablen gespeichert werden. Diese Variablen können auch dann in einer Function verwendet werden, wenn sie nicht Input-Parameter sind.

Die Anzahl der Ein- und Ausgabeparameter einer MATLAB-Function ist beliebig. Die Function fibonacci können wir zum Beispiel folgendermaßen abändern

```
function [golden,k=fibonacci(tol,kmax)
if nargin == 0kmax = 100; tol = 1.e-04; % default Werte
elseif nargin == 1kmax = 100; % default Wert fuer kmax
end
f(1) = 0; f(2) = 1; goldenold = 0;
for k = 3:kmax
  f(k) = f(k-1) + f(k-2);\text{golden} = f(k)/f(k-1);if abs(golden - goldenold) <= tol
   return
  end
  \text{goldenold} = \text{golden};end
return
```
nargin Die Function nargin zählt die Input-Parameter (nargout die Outputnargout Parameter). In dieser Version der Function fibonacci können wir entweder die maximale Anzahl erlaubter Iterationen (kmax) und eine spezielle Toleranz tol vorschreiben, oder die in der Function festgelegten Default-Werte (kmax=100 und tol=1.e-04) beibehalten, indem wir keine Input-Parameter übergeben. So können wir die Function folgendermaßen verwenden

```
>> [alpha,niter]=fibonacci(1.e-6,200)
alpha =1.61803381340013
niter =19
```
Durch die Wahl einer kleineren Toleranz für das Abbruchkriterium haben wir eine neue Approximation berechnet, die mit dem exakten  $\alpha$ gar acht signifikante Ziffern gemeinsam hat. Die Function nargin kann auch außerhalb einer Function verwendet werden, um die maximale Anzahl von Input-Parametern einer Function abzufragen. Hier ein Beispiel:

```
>> nargin('fibonacci')
ans =2
```
inline Bemerkung 1.2 (inline functions) Der Befehl inline, dessen einfachste Syntax  $g=$ inline(expr,arg1,arg2,...,argn) ist, deklariert eine *Function*  $g$ , die von den Zeichenketten arg1, arg2,..., argn abhängt. Die Zeichenkette expr enthält den Ausdruck von g. So deklariert g=inline('sin(r)','r') die Funktion  $g(r) = \sin(r)$ . In der abgekürzten Schreibweise g=inline(expr) wird implizit angenommen, daß der Ausdruck expr nur von der Variablen x abhängt. Ist eine *Inline-Function* einmal deklariert, so läßt sie sich auf jeder beliebigen Menge von Variablen mittels des Befehls feval auswerten. Um zum Beispiel g in den Punkten z=[0 1] auszuwerten, können wir schreiben.

### $>>$  feval( $'g',z$ );

Wie wir sehen, muß im Gegensatz zum Befehl eval mit feval der Variablenname (z) nicht notwendigerweise mit dem mit inline zugewiesenen symbolischen Namen  $(r)$  übereinstimmen.

Nach dieser kurzen Einleitung möchten wir dazu einladen, MATLAB mit Unterstützung des *Help* weiter zu erkunden. So erhält man etwa mit dem Befehl help for nicht nur eine ausführliche Beschreibung dieser Anweisung, am Ende wird auch auf ähnliche Befehle (im Fall von for auf if, while, switch, break, end) verwiesen. Mit  $Help$  können wir also fortwährend unsere MATLAB-Kenntnisse erweitern.

Siehe Aufgaben 1.8–1.11.

## 1.7 Was wir nicht erwähnt haben

Eine systematischere Behandlung der Floating-Point-Zahlen findet sich in [QSS02] oder in [Ueb97].

Für die Behandlung der rechnerischen Komplexität und von Algorithmen im allgemeinen verweisen wir zum Beispiel auf [Pan92].

Für eine systematische Einführung in MATLAB verweisen wir den interessierten Leser auf das Handbuch von MATLAB [HH00] oder [Mat04], aber auch auf Spezialliteratur wie etwa [HLR01] oder [EKH02].

## 1.8 Aufgaben

**Aufgabe 1.1** Aus wie vielen Zahlen besteht die Menge  $\mathbb{F}(2, 2, -2, 2)$ ? Wie groß ist  $\epsilon_M$  für diese Menge?

**Aufgabe 1.2** Zeige, daß die Menge  $\mathbb{F}(\beta, t, L, U)$  genau  $2(\beta-1)\beta^{t-1}(U-L+1)$ Zahlen enthält.

Aufgabe 1.3 Konstruiere in MATLAB eine obere und eine untere Dreiecksmatrix der Dimension 10 mit Einträgen 2 auf der Hauptdiagonalen und -3 auf der zweiten oberen und unteren Nebendiagonalen.

Aufgabe 1.4 Welche MATLAB-Anweisungen sind notwendig, um die dritte und siebte Zeile bzw. die vierte und achte Spalte der in Aufgabe 1.3 konstruierten Matrix zu vertauschen?

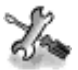

Aufgabe 1.5 Zeige, daß folgende Vektoren in  $\mathbb{R}^4$  linear unabhängig sind:

$$
\mathbf{v}_1 = [0 \ 1 \ 0 \ 1], \ \mathbf{v}_2 = [1 \ 2 \ 3 \ 4], \ \mathbf{v}_3 = [1 \ 0 \ 1 \ 0], \ \mathbf{v}_4 = [0 \ 0 \ 1 \ 1].
$$

Aufgabe 1.6 Gib folgende Funktionen in MATLAB ein und berechne mit der Toolbox fur symbolisches Rechnen deren erste und zweite Ableitungen ¨ und das unbestimmte Integral:

$$
g(x) = \sqrt{x^2 + 1}, \, f(x) = \sin(x^3) + \cosh(x).
$$

**Aufgabe 1.7** Sei ein Vektor v der Dimension n gegeben. Mit der Anweisung poly c=poly(v) können wir die  $n + 1$  Koeffizienten eines Polynoms vom Grad n berechnen, dessen Koeffizient $x^n$ gleich 1 ist und dessen Nullstellen genau die in v gespeicherten Werte haben. Man wird erwarten, daß  $v = \text{roots}(\text{poly}(c))$ ist. Versuche,  $\text{roots}(\text{poly}([1:n]))$  zu berechnen, wobei n von 2 bis 25 geht, und kommentiere die erhaltenen Ergebnisse.

Aufgabe 1.8 Schreibe ein Programm, das folgende Folge berechnet

$$
I_0 = \frac{1}{e}(e-1),
$$
  
\n
$$
I_{n+1} = 1 - (n+1)I_n, \text{ für } n = 0, 1, ..., 21.
$$

Da wir wissen, daß  $I_n \to 0$  für  $n \to \infty$ , kommentiere die erhaltenen Ergebnisse.

Aufgabe 1.9 Erkläre das Verhalten der in MATLAB berechneten Folge  $(1.4).$ 

Aufgabe 1.10 Betrachten wir folgenden Algorithmus zur Berechnung von  $\pi$ : erzeuge n Paare  $(x_k, y_k)$  von Zufallszahlen zwischen 0 und 1. Von diesen berechne die Anzahl m jener Punkte, die ins erste Viertel des Kreises mit Mittelpunkt im Ursprung und Radius 1 fallen. Offensichtlich ist  $\pi$  der Grenzwert der Folge  $\pi_n = 4m/n$ . Schreibe ein Programm, das diese Folge berechnet und überprüfe den Fehler für steigende  $n$ .

 Aufgabe 1.11 Schreibe ein Programm, das den Binomialkoeffizienten $\left({n \atop k}\right) =$  $n!/(k!(n-k)!)$  berechnet, wobei n und k natürliche Zahlen mit  $k \leq n$  sind.